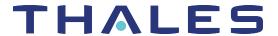

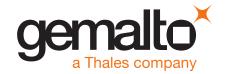

# SafeNet ProtectServer/ProtectToolkit 5.8 CUSTOMER RELEASE NOTES

Issue Date: 09 December 2019

Document Part Number: 007-007171-020 Rev. C

The most up-to-date version of this document is posted to the Customer Support Portal at

https://supportportal.thalesgroup.com.

## Contents

| Product Description                                                      | 2  |
|--------------------------------------------------------------------------|----|
| Release Description                                                      | 2  |
| New Features and Enhancements                                            | 2  |
| Appliance Software Image Update to Version 5.8.0                         | 2  |
| Network Interface Bonding                                                | 3  |
| Quick KSP Setup on Windows                                               | 3  |
| Windows 10 Support                                                       | 3  |
| UEFI Secure Boot Support in Windows 10 and CentOS 7                      | 3  |
| New in Firmware 5.05.00                                                  | 3  |
| Advisory Notes                                                           | 3  |
| FMs Compiled With FMSDK 5.7 and Newer Not Compatible With Older Firmware | 3  |
| Uninstall Previous PTK Client Software on Windows 10 Systems             | 3  |
| Firmware 5.01.xx and Newer Not Compatible with Older Client Software     | 3  |
| FMs Compiled With FMSDK 5.4 and Newer Not Compatible With Older Firmware | 4  |
| HA/WLD Limitations                                                       | 4  |
| GCC Tree-Vectorize Error                                                 | 4  |
| Run ctconf -t on First Install of HSM                                    | 4  |
| Use Tamper to Recover From an Unresponsive State                         | 4  |
| Loading an FM Causes Halt and Reset                                      | 4  |
| Compatibility and Upgrade Information                                    | 4  |
| Supported Platforms                                                      | 4  |
| Supported Firmware                                                       | 6  |
| FIPS Status                                                              | 7  |
| Required Third-Party Software                                            | 7  |
| Supported Server Hardware                                                | 7  |
| Known and Addressed Issues                                               | 8  |
| Revision History                                                         | 9  |
| Support Contacts                                                         | 10 |

# **Product Description**

SafeNet ProtectToolkit is Thales's PKCS #11 V 2.20-compliant API product, designed to work with the SafeNet ProtectServer line of hardware security modules (HSMs).

#### SafeNet ProtectServer Hardware

SafeNet ProtectToolkit supports the following hardware platforms:

- > SafeNet ProtectServer Network HSM intelligent cryptographic adapter (external network appliance engine).

  As part of our policy of continuous improvement, new SafeNet ProtectServer Network HSMs contain an upgraded Intel® Atom™ CPU E3827 1.74 GHz processor.
- > SafeNet ProtectServer Network HSM Plus intelligent cryptographic adapter (upgraded external network appliance engine).
- > SafeNet ProtectServer PCIe HSM intelligent cryptographic adapter (PCIe bus).

#### SafeNet ProtectToolkit Software

The SafeNet ProtectToolkit software includes the following components:

- SafeNet ProtectToolkit-C Toolkit for PKCS #11 and C Language API calls
- > SafeNet ProtectToolkit-J API support for Java
- > SafeNet ProtectToolkit-M Microsoft CAPI and CNG support (Windows only)

# Release Description

SafeNet ProtectToolkit 5.8 extends the functionality and utility of SafeNet ProtectServer HSMs. SafeNet ProtectToolkit 5.8 is compatible with SafeNet ProtectServer Network HSM, Network HSM Plus, and PCIe HSM.

You can download SafeNet ProtectToolkit 5.8, and the latest appliance software and firmware releases, from the Thales Customer Support Portal (see "Support Contacts" on page 10). If you require FIPS-validated firmware, download and install firmware version 5.03.02.

# New Features and Enhancements

Release 5.8 provides the following new features and enhancements:

# Appliance Software Image Update to Version 5.8.0

With this release, Thales provides ProtectServer appliance software version 5.8.0 as a secure package update. This update is available for all ProtectServer Network HSMs with PSESH (version 5.2 and newer).

For detailed instructions for applying the update, refer to the SafeNet ProtectToolkit 5.8 documentation:

- > Network HSM Installation and Configuration Guide > Updating the Appliance Software Image
- > Network HSM Plus Installation and Configuration Guide > Updating the Appliance Software Image

#### **Network Interface Bonding**

SafeNet ProtectToolkit release 5.8 allows you to bond the two network interfaces on SafeNet ProtectServer Network HSM or Network HSM Plus into a single virtual device, improving bandwidth and providing redundancy and load balancing of operations.

#### Quick KSP Setup on Windows

The PTK 5.8 client installation now includes the command-line tool **kspcmd**, which provides a scriptable method of configuring ProtectServer tokens with KSP.

## Windows 10 Support

The PTK 5.8 client is now supported on Windows 10 operating systems.

## UEFI Secure Boot Support in Windows 10 and CentOS 7

With this release, ProtectServer drivers are now compatible with UEFI Secure Boot. For CentOS 7, refer to the documentation for the driver-signing procedure. No additional actions are required on Windows 10.

#### New in Firmware 5.05.00

Firmware 5.05.00 provides bug fixes as outlined in "Addressed Issues" on page 8. This firmware supports the latest features from release 5.8 and recent changes to FIPS restrictions.

# **Advisory Notes**

# FMs Compiled With FMSDK 5.7 and Newer Not Compatible With Older Firmware

FMs compiled using FMSDK/CProv 5.7 or newer are not compatible with HSM firmware 5.03.xx or older. The FM will fail to load, producing an error (Could not verify Functionality Module, logs record  $0 \times 0100$  incompatible library version).

If an FM is intended to run on a ProtectServer HSM with firmware 5.04.xx or newer, use FMSDK 5.7 or above to build the FM. If the FM is intended for use with firmware 5.03.xx or older, use FMSDK 5.6 or the version that corresponds with the firmware release.

# Uninstall Previous PTK Client Software on Windows 10 Systems

If you previously installed the ProtectServer PCle Access Provider software on a host workstation running Windows 10, uninstall any previous client software and the driver. You must also manually delete all LunaK4-related files in the **C:\Windows** directory before installing PTK 5.8.

## Firmware 5.01.xx and Newer Not Compatible with Older Client Software

Firmware newer than version 5.01.xx is not compatible with client software older than release 5.4. If you are using firmware older than 5.01.xx, upgrade your PTK client software to 5.8 *before* you upgrade the HSM firmware.

NOTE Please refer to Technical Note KB0016370 for more information on this issue.

### FMs Compiled With FMSDK 5.4 and Newer Not Compatible With Older Firmware

FMs compiled using FMSDK 5.4 or newer will not load correctly on an HSM with firmware 5.00.xx. If an HSM with a newer FM and firmware 5.01.xx is downgraded to firmware 5.00.xx, the FM will be deleted. To avoid this, use FMSDK 5.3 to compile FMs intended for use with firmware 5.00.xx.

#### **HA/WLD Limitations**

While SafeNet ProtectToolkit is designed to be backwards-compatible with older ProtectServer HSMs, capabilities vary between firmware versions, and these differences may cause issues. Newer firmware uses more cryptographic mechanisms, so calls to **C\_GetMechanismList** will return different data lengths than with older firmware. Should an HA/WLD handover occur between obtaining the required length of a buffer and reading data into it, a "buffer too small" error may occur. To avoid this, query each HSM in the cluster to establish the correct size for the mechanism list buffer. Calls to the **C\_GetMechanismList** function should be handled on a slot-by-slot basis.

#### GCC Tree-Vectorize Error

In some cases, a bug in the GCC 4.6.x optimizer (the version used for SafeNet ProtectToolkit 5.x FMs) will cause a compilation failure with the following error:

Internal compiler error: in vect transform stmt, at tree-vect-stmts.c:4887

To avoid this bug, add **-fno-tree-vectorize** to the gcc command line. This can be done by including the following line in your FM makefiles, or at the end of **opt/safenet/fm-toolchain/fmgcc-ppc440e-1.0.0/fmconfig.mk**:

CFLAGS += -fno-tree-vectorize

#### Run ctconf -t on First Install of HSM

The first time you install a SafeNet ProtectServer HSM, execute the command **ctconf** -t to synchronize the card clock with the machine clock before running any other command. You should also initialize the user token, as there are some performance tests that are skipped if the user token is not initialized.

# Use Tamper to Recover From an Unresponsive State

If the SafeNet ProtectServer HSM enters a non-useful or non-responsive state that does not resolve itself after a system reboot, try "tampering" the card. For the SafeNet ProtectServer PCIe HSM, remove the card from the computer for a few minutes and then re-insert it. For the SafeNet ProtectServer Network HSM, use the tamper key located on the rear of the appliance. If the HSM does not return to normal operation, contact Thales Customer Support (see "Support Contacts" on page 10).

## Loading an FM Causes Halt and Reset

When you load an FM, the HSM is automatically halted and reset. The halt/reset is reported as an error in the event logs and in **/var/log/messages**. This error can be safely ignored.

# Compatibility and Upgrade Information

# Supported Platforms

The supported platforms are listed in the following table.

C=SafeNet ProtectToolkit-C, PKCS #11 v2.10/2.20

M=SafeNet ProtectToolkit-M, MS CSP 2.0 with CNG J=SafeNet ProtectToolkit-J, Java runtime 6.x/7.x/8.x

**NOTE** Do not upgrade to SafeNet ProtectToolkit 5.8 if you are using the legacy PSG HSM.

| Operating | System                     | OS<br>type | 64-bit<br>PTK | 64-bit PTK supported hardware               | 32-bit<br>PTK        | 32-bit PTK supported hardware               |
|-----------|----------------------------|------------|---------------|---------------------------------------------|----------------------|---------------------------------------------|
| Windows   | 10                         | 64-bit     | C/M/J         | PCIe HSM<br>Network HSM<br>Network HSM Plus | C/J                  | Network HSM<br>Network HSM Plus             |
|           | Server 2016                | 64-bit     | C/M/J         | PCIe HSM<br>Network HSM<br>Network HSM Plus | C/J                  | Network HSM<br>Network HSM Plus             |
|           | Server 2012 R2             | 64-bit     | C/M/J         | PCIe HSM<br>Network HSM<br>Network HSM Plus | C/J                  | Network HSM<br>Network HSM Plus             |
|           | Server 2008<br>(R1 and R2) | 64-bit     | C/M/J         | PCIe HSM<br>Network HSM<br>Network HSM Plus | C/J                  | Network HSM<br>Network HSM Plus             |
|           | 7                          | 32-bit     | -             | -                                           | C/J (KSP<br>support) | PCIe HSM<br>Network HSM<br>Network HSM Plus |
|           | 7                          | 64-bit     | C/M/J         | PCIe HSM<br>Network HSM<br>Network HSM Plus | C/J                  | Network HSM<br>Network HSM Plus             |
| Linux     | RHEL 7                     | 64-bit     | C/J           | PCIe HSM<br>Network HSM<br>Network HSM Plus | C/J                  | Network HSM<br>Network HSM Plus             |
|           | RHEL 6                     | 32-bit     | -             | -                                           | C/J                  | PCIe HSM<br>Network HSM<br>Network HSM Plus |
|           | RHEL 6                     | 64-bit     | C/J           | PCIe HSM<br>Network HSM<br>Network HSM Plus | C/J                  | Network HSM<br>Network HSM Plus             |
|           | SUSE12                     | 64-bit     | C/J           | PCIe HSM<br>Network HSM<br>Network HSM Plus | C/J                  | Network HSM<br>Network HSM Plus             |
|           |                            |            |               |                                             |                      |                                             |

| Operating | g System                           | OS<br>type | 64-bit<br>PTK | 64-bit PTK supported hardware   | 32-bit<br>PTK | 32-bit PTK supported hardware   |
|-----------|------------------------------------|------------|---------------|---------------------------------|---------------|---------------------------------|
| AIX       | 7.2                                | 64-bit     | C/J           | Network HSM<br>Network HSM Plus | C/J           | Network HSM<br>Network HSM Plus |
|           | 7.1                                | 64-bit     | C/J           | Network HSM<br>Network HSM Plus | C/J           | Network HSM<br>Network HSM Plus |
|           | 6.1                                | 64-bit     | C/J           | Network HSM<br>Network HSM Plus | C/J           | Network HSM<br>Network HSM Plus |
| Solaris   | 11 (SPARC, x86)<br>10 (SPARC, x86) | 64-bit     | C/J           | Network HSM<br>Network HSM Plus | C/J           | Network HSM<br>Network HSM Plus |
| HP-UX     | 11                                 | 64-bit     | C/J           | Network HSM<br>Network HSM Plus | C/J           | Network HSM<br>Network HSM Plus |

# Supported Firmware

| Firmware Version | Available Platforms                     | FIPS Level 3 Certified |
|------------------|-----------------------------------------|------------------------|
| 5.05.00          | Network HSM, Network HSM Plus, PCIe HSM | No                     |
| 5.04.00          | Network HSM, Network HSM Plus, PCIe HSM | No                     |
| 5.03.02          | Network HSM, Network HSM Plus, PCIe HSM | Yes                    |
| 5.03.01          | Network HSM, Network HSM Plus, PCIe HSM | Yes                    |
| 5.03.00          | Network HSM, Network HSM Plus, PCIe HSM | No                     |
| 5.02.00          | Network HSM, Network HSM Plus, PCIe HSM | No                     |
| 5.01.03          | Network HSM, Network HSM Plus, PCIe HSM | Yes                    |
| 5.01.02          | Network HSM, Network HSM Plus, PCIe HSM | Yes                    |
| 5.01.01          | Network HSM, Network HSM Plus, PCIe HSM | No                     |
| 5.01.00          | Network HSM, Network HSM Plus, PCIe HSM | No                     |
| 5.00.08          | Network HSM, Network HSM Plus, PCIe HSM | No                     |
| 5.00.06          | Network HSM, PCIe HSM                   | No                     |
| 5.00.05          | Network HSM, PCIe HSM                   | No                     |

| Firmware Version | Available Platforms   | FIPS Level 3 Certified |
|------------------|-----------------------|------------------------|
| 5.00.04          | Network HSM, PCIe HSM | No                     |
| 5.00.02          | Network HSM, PCIe HSM | Yes                    |

**NOTE** The SafeNet ProtectServer Network HSM, Network HSM Plus, and PCIe HSM ship with firmware version 5.04.00. Download and install firmware 5.05.00 to use all the latest features. If you require FIPS certification, download and install firmware 5.03.02.

#### **FIPS Status**

The latest FIPS-certified firmware version is 5.03.02. Refer to the following documents or contact Thales Customer Support for the current FIPS validation status:

- > Modules Under Test: http://csrc.nist.gov/groups/STM/cmvp/documents/140-1/140IUT.pdf
- > Modules in Process: http://csrc.nist.gov/groups/STM/cmvp/documents/140-1/140InProcess.pdf
- > Completed Validations Vendor List: http://csrc.nist.gov/groups/STM/cmvp/documents/140-1/1401vend.htm

## Required Third-Party Software

You must install the following third-party software before installing SafeNet ProtectToolkit 5.8:

| Operating system  | Required third-party software                                                                                                    |
|-------------------|----------------------------------------------------------------------------------------------------|
| Windows           | <ul> <li>Java Runtime Environment (JRE) 6.x, 7.x, or 8.x</li> <li>Microsoft Visual C++ (MSVC) 2010 redistributable runtime packages</li> <li>.NET 3.5 and 4.5</li> <li>The MSVC and .NET software is available for free download from Microsoft.</li> </ul> |
| Linux, AIX, HP-UX | > Java Runtime Environment (JRE) 6.x, 7.x, or 8.x                                                                                                    |
| Solaris           | > Java Runtime Environment (JRE) 6.x or 7.x                                                                                                    |

# Supported Server Hardware

The SafeNet ProtectServer PCIe HSM card is designed to the PCIe 1.1 standard, for use in servers with PCIe x4 slots. You can also install the SafeNet ProtectServer PCIe HSM in servers equipped with larger connector slots (from x4 to x16), with the following caveat:

Some computer motherboards are equipped with x16 slots that are intended to be used for video cards only. If you install the SafeNet ProtectServer PCIe card in a video-only x16 slot, it will be detected on startup, but won't respond as a video card. As a result, the system will not boot successfully. This problem is not specific to the SafeNet ProtectServer PCIe card and could happen with any non-video PCIe card. If you encounter this issue on your server, try another available slot.

Modern motherboards increasingly tend to support PCIe 2.0 standard, which is backward compatible with version 1.1 when correctly implemented.

# Known and Addressed Issues

This section lists the issues known to exist in the product at the time of release. The following table defines the severity of the issues listed in this section.

| Severity Classification | Definition                       |
|-------------------------|----------------------------------|
| C: Critical             | No reasonable workaround exists. |
| H: High                 | Reasonable workaround exists.    |
| M: Medium               | Medium level priority problems.  |
| L: Low                  | Lowest level priority problems.  |

#### **Known Issues**

The following table lists the known issues at time of release. Workarounds are provided where available.

| Issue    | Severity | Synopsis                                                                                                    |
|----------|----------|----------------------------------------------------------------------------------------------------|
| PSR-2700 | M        | <b>Problem:</b> The USB API does not support hybrid USB devices that use the USB 2.0, 3.0, and 3.1 standards. <b>Workaround:</b> Use USB 2.0 devices only.             |
| PSR-3011 | L        | <b>Problem:</b> When using software-only mode on 64-bit AIX and HP-UX operating systems, token initialization fails. <b>Workaround:</b> None.                          |
| PSR-3007 | L        | <b>Problem:</b> DSA key generation fails for 4096-bit keys. DSA parameter (dsa_param) key generation fails for 2048, 3072, and 4096-bit keys. <b>Workaround:</b> None. |
| PSR-2751 | L        | <b>Problem:</b> Applications using the USB API are not able to write files larger than 1 MB to the USB memory drive. <b>Workaround:</b> None.                          |
| PSR-2046 | L        | <b>Problem:</b> When using PTK-J, stopping an application using <b>Ctrl-C</b> causes the HSM to crash. Log reports a "Segmentation Fault". <b>Workaround:</b> None.    |

#### Addressed Issues

The following table lists the issues addressed in this release.

| Issue    | Severity | Synopsis                                                                                                    |
|----------|----------|----------------------------------------------------------------------------------------------------|
| PSR-2936 | Н        | Problem: The Omnikey 3121 smart card reader (2016 version) does not respond when used with PTK 5.7 and ProtectServer firmware 5.04.00. The reader still works with earlier versions of PTK.  Resolved: Fixed in release 5.8 and firmware 5.05.00.                                                               |
| PSR-2681 | Н        | Problem: System crash on Windows 2016 due to a driver issue.  Resolved: Fixed in release 5.8.                                                                                                    |
| PSR-2597 | Н        | Problem: In PSESH, stopping the syslog service (service stop syslog) and then starting it (service start syslog) returns an error (s: line 35: /usr/lunasa/lush/Lroot/Csyslog/functions: No such file or directory). Restarting with service restart syslog works as expected.  Resolved: Fixed in release 5.8. |
| PSR-2814 | М        | <b>Problem:</b> In firmware 5.04.00, generation of 256-byte RC2 keys was possible. The limit should be 128 bytes. <b>Resolved:</b> Fixed in firmware 5.05.00.                                                                                                    |
| PSR-2724 | L        | <b>Problem:</b> On Solaris 10, HP-UX, AIX, and Linux 64-bit operating systems, the C sample <b>limits.c</b> fails to compile. <b>Resolved:</b> Fixed in release 5.8.                                                                                                    |
| PSR-2677 | L        | Problem: Three failed login attempts using an OTP PIN less than 10 digits long (<4 digits: token PIN, 6 digits: OTP PIN) does not lock further login attempts for 5 seconds as it should.  Resolved: Fixed in release 5.8.                                                                                      |

# **Revision History**

Revision A: 01 April 2019

> Initial Release

#### Revision B: 05 April 2019

- > Added to "Addressed Issues" on the previous page:
  - PSR-2681

#### Revision C: 09 December 2019

- > Added to "Supported Firmware" on page 6:
  - Firmware 5.03.02 -- FIPS Level 3 Certified
  - Firmware 5.03.01 -- FIPS Level 3 Certified

# **Support Contacts**

If you encounter a problem while installing, registering, or operating this product, please refer to the documentation before contacting support. If you cannot resolve the issue, contact your supplier or Thales Customer Support.

Thales Customer Support operates 24 hours a day, 7 days a week. Your level of access to this service is governed by the support plan arrangements made between Thales and your organization. Please consult this support plan for further information about your entitlements, including the hours when telephone support is available to you.

## **Customer Support Portal**

The Customer Support Portal, at https://supportportal.thalesgroup.com, is where you can find solutions for most common problems. The Customer Support Portal is a comprehensive, fully searchable database of support resources, including software and firmware downloads, release notes listing known problems and workarounds, a knowledge base, FAQs, product documentation, technical notes, and more. You can also use the portal to create and manage support cases.

**NOTE** You require an account to access the Customer Support Portal. To create a new account, go to the portal and click on the **REGISTER** link.

## **Telephone**

The support portal also lists telephone numbers for voice contact (Contact Us).